## 転校や台風・インフルエンザなどの学級閉鎖の処理について

転校について 20 秒かかります

2 月 21 日に上杉謙信が、転出したとします。このとき 2 月と 3 月に影響しますので、

3 月に「休校や転出の処理」ボタンを押します。

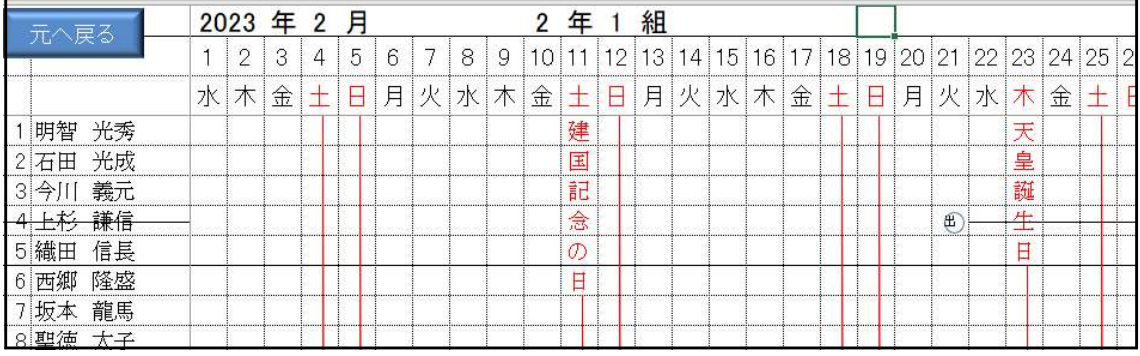

転出したので、2 月の授業日数が、2 月は、19 日から 15 日変わりました。出の印と黒線 を 2 月に引きます。

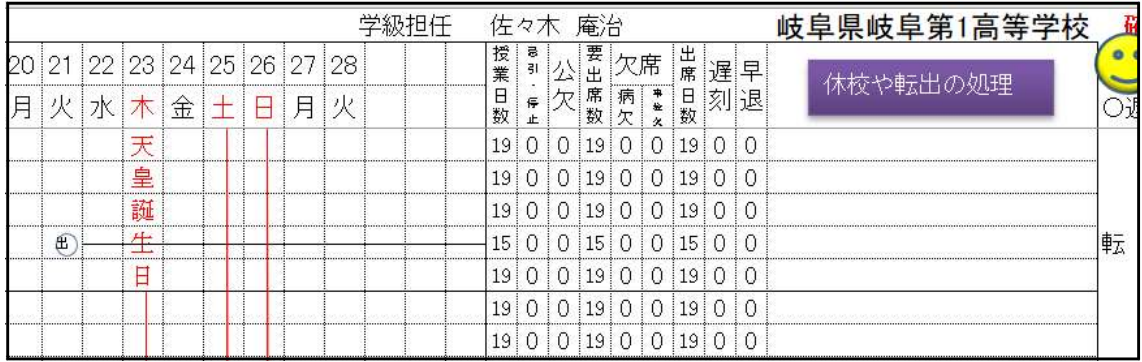

3 月に「休校や転出の処理」ボタンを押します。

下のように黒線で出席日数が、0 になりました。

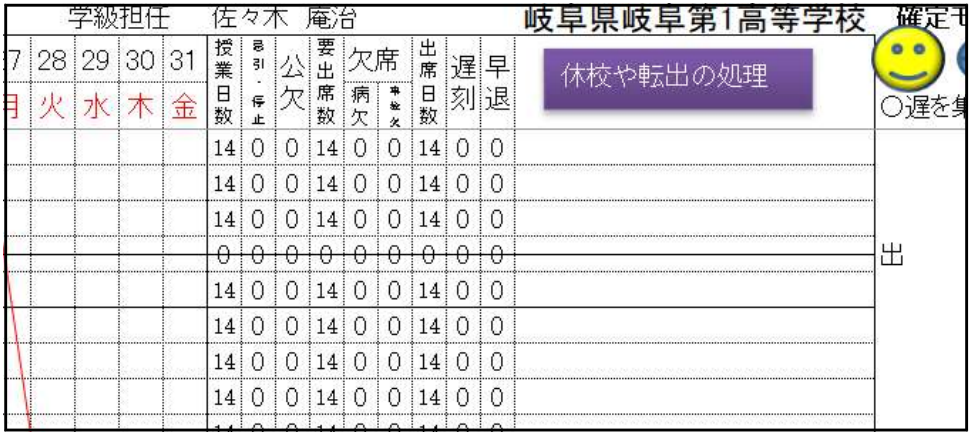

例えば 10 月に転校した場合は、 11 月 12 月 1 月 2 月 3 月の五つの月にも同様に

「休校や転出の処理」を行います。

大集計を見ましょう。授業日数も 200 日から 182 日に変わりました。

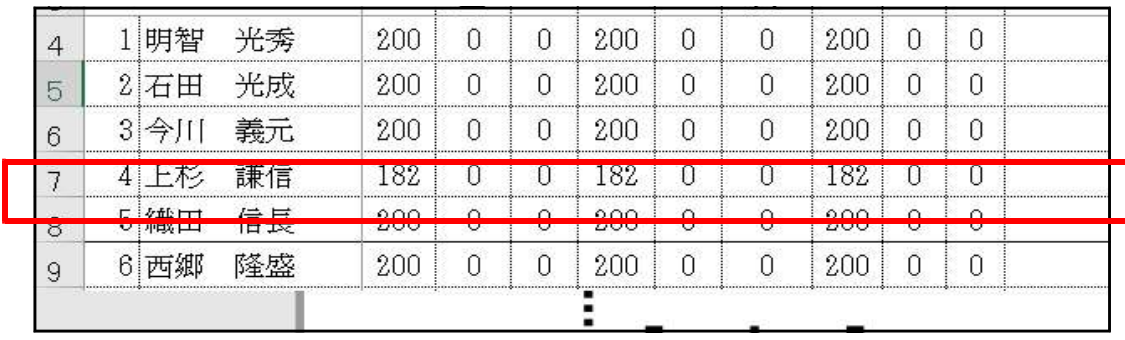

台風などの突発の場合は、その月しか影響がないので、その月だけこの 「休校や転出 処理」ボタンを押します。

今までは、下の「確定」ボタンを押して、通常モードにしましたが、この作業は必要 なくなりました。

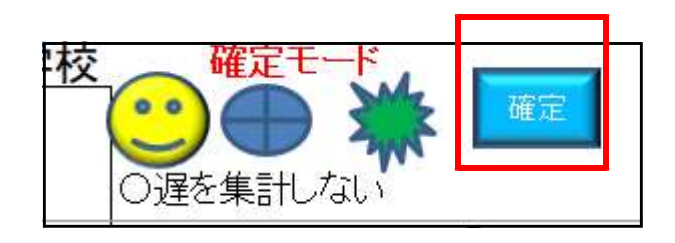

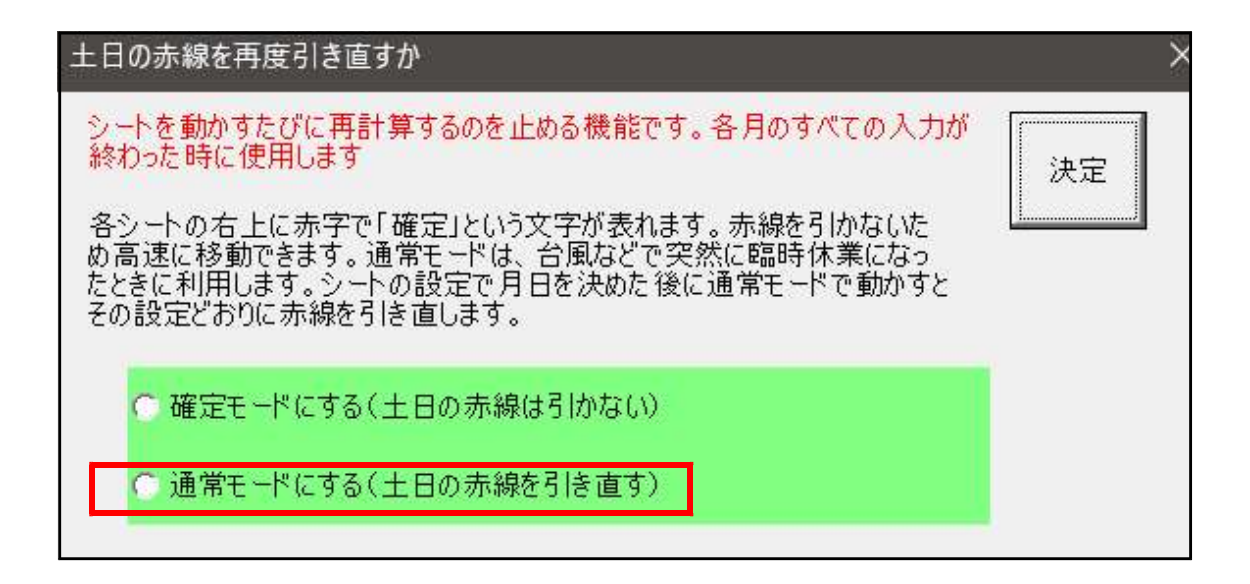

転校や学級閉鎖は、めったにないので、「通常モードに戻す」操作をなくしました。 通常モードは、シートに土日の赤線を再度引くためシートを移動するたびに 1 秒かかるの で、この時間をなくすように「確定」ボタンがあります。

## 学級閉鎖の場合

4 月 12 日に台風がきて学校閉鎖になったします。

シート設定に入り平日を休業日に入ります。

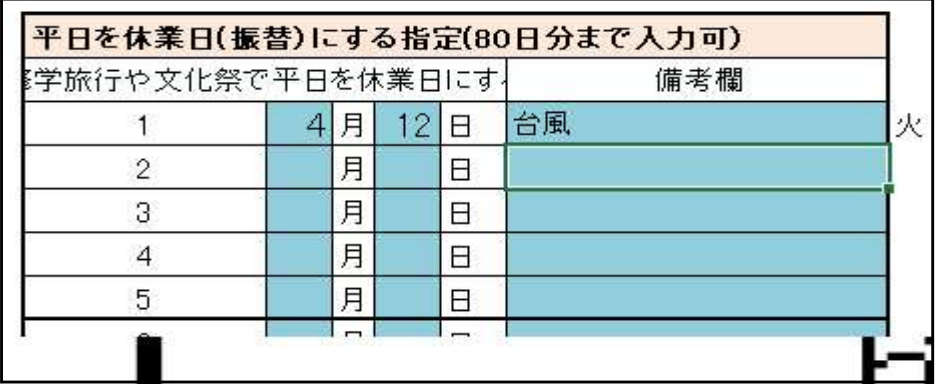

4 月のシート戻り、「休校や転出の処理」ボタンを押します。 時間がかかりますが、4/12 が休業日になりました。

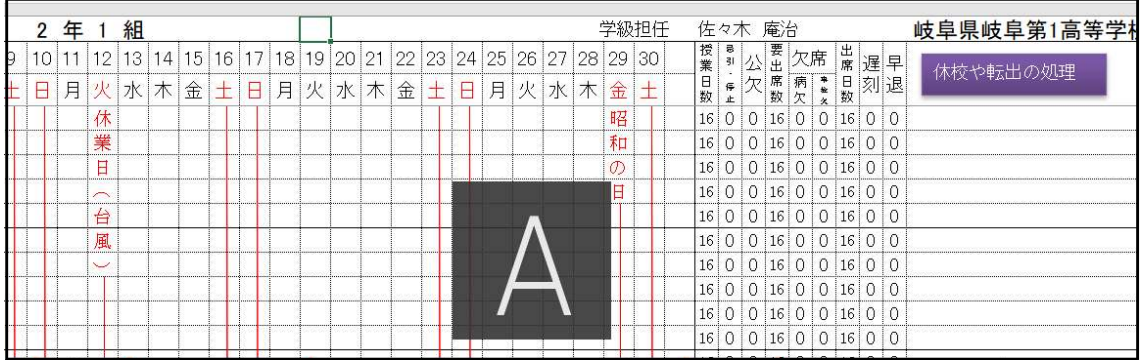

訂正は、シートの設定に入り、4/12 と台風を消します。

4 月のシート戻り、「休校や転出の処理」ボタンを押します。

休業日(台風)の字が残りますので、ギザギザアイコンを押して「保護」を外し字を消し ます。作業は、月ごと 24 秒かかります。

理由は、

- ・休日を登校日にする 100 日
- ・平日を休業日(振替)にする 80 日
- ・学級閉鎖 60 日

上記の処理を行っているから 24 秒かかります。

銀河をさらに速く

通常モードだと転出処理も同時に行うため、シートを開けるたびに 24 秒かかるので、転 出処理と分けることで、通常モードにしても土日の赤線のみ 1 秒で開くように大幅な変更 を行いました。

さらに 2023/3/9 に大集計を次のように変更しました。

関数を使い 0 秒で集計できるようにしました。※シートに入ると計算が終わっています。

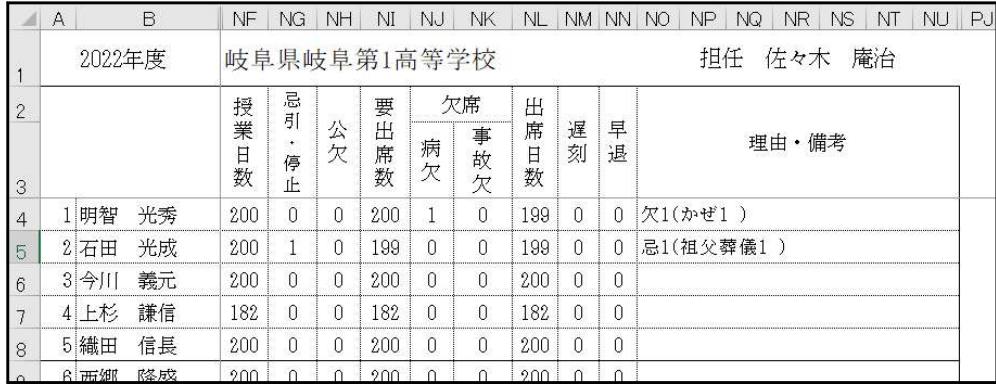

後は、学期貼付けで各学期にコピーします。そのシートを値だけのシートにできますの で、欠席などの理由が以上に多い生徒は、行を広げることも自由にできます。また、値 だけのファイルに変えられます。

CD 版「つれづれ草 V9020 版」に加えました。

元になったものは、★さあ 日付を操ろうです。詳しい説明が記載されています。

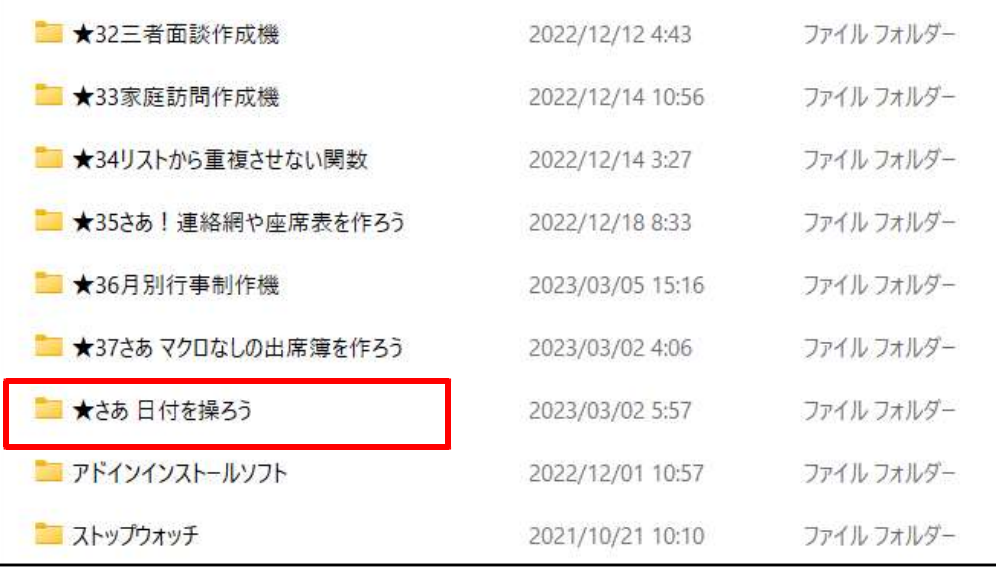